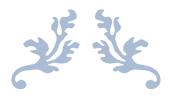

# MINI-PROJECT REPORT ON MONTHLY FEE PAYMENT SOFTWARE

**Bachelor of Computer Sciences** 

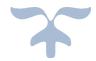

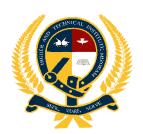

HIGHER AND TECHNICAL INSTITUTE, MIZORAM.

(Affiliated under Mizoram University)

Chanmari, Lunglei.

## MINI PROJECT REPORT ON MONTHLY FEE PAYMENT SOFTWARE

#### **SUBMITTED BY:**

H.Lalmuanzuala Roll No. 1523BCA078 Redg.No.1501815

B.Lalberkhawpuiamawia Roll No. 1523BCA087 Redg.No.1501816

Under the guidance of Mr. R. Vanlalawmpuia

Higher and Technical Institute, Mizoram(HATIM)

Lunglei, Mizoram

# HIGHER AND TECHNICLA INSTITUTE, MIZORAM (Affiliated under Mizoram University) CHANMARI, LUNGEI-796701

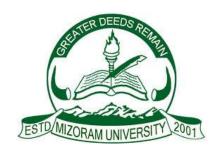

#### **CERTIFICATE**

This is to certify that H.Lalmuanzuala and B.Lalberkhawpuimawia has fully completed the project entitled "Monthly Fee Payment Software" in order to meet the requirement of the Mizoram University for the 4<sup>th</sup> Semester Bachelor of Computer Application in the year 2017(February-May). It is to certify that all the corrections / suggestions indicated for internal assessment has been approved as it satisfies the academic requirements in respect of Mini Project work prescribed for the BCA course.

(R.Vanlalawmpuia)
Project Guide
Dept. Of Comp. Science

(Joseph Lalhunmawia) Head of Department Dept. Of Comp. Science (Dr.Rema Chhakchhuak)
Principal
HATIM

Name of Examiner

Signature with date

<del>\_\_\_\_\_</del>

## **Contents**

| lgement                     | S                                                                                                    | i                                     |  |  |
|-----------------------------|----------------------------------------------------------------------------------------------------|---------------------------------------|--|--|
| า                           |                                                                                                    | ii                                    |  |  |
| Abstract<br>List of Figures |                                                                                                    |                                       |  |  |
|                             |                                                                                                    |                                       |  |  |
| oduction                    | า                                                                                                    |                                       |  |  |
|                             |                                                                                                    |                                       |  |  |
| Object                      | ives and scope                                                                                                    | 3                                     |  |  |
| of Syste                    | m Requirements                                                                                                    |                                       |  |  |
|                             | •                                                                                                    |                                       |  |  |
| Softwa                      | re requirements                                                                                                    | 4                                     |  |  |
|                             |                                                                                                    |                                       |  |  |
|                             |                                                                                                    |                                       |  |  |
| Details                     | of software used                                                                                                    | 6-7                                   |  |  |
|                             | •                                                                                                    |                                       |  |  |
| _                           |                                                                                                    |                                       |  |  |
|                             |                                                                                                    |                                       |  |  |
| •                           |                                                                                                    |                                       |  |  |
| Pay Mo                      | onthly Fee tab10-                                                                                                    | -12                                   |  |  |
| Registe                     | er, Update, Delete Student Tab                                                                                                    |                                       |  |  |
| i.                          | Registration of Students                                                                                                    | 12                                    |  |  |
| ii.                         | Update of student information                                                                                                    | 12                                    |  |  |
| iii.                        | Deletion of student information                                                                                                    | .14                                   |  |  |
| iv.                         | Search Student14                                                                                                    | -15                                   |  |  |
| View T                      | ab                                                                                                    |                                       |  |  |
| i.                          | View Paid Fees                                                                                                    | 15                                    |  |  |
| ii.                         | View Due Fees                                                                                                    | 16                                    |  |  |
|                             | oduction Overvie Objecti  of Syste Hardwa Softwa  ails of ha Details Details  tem Desi Login F Reset F Forgot Pay Mo Registe i. ii. iii. iv. View T i. | oduction OverviewObjectives and scope |  |  |

|    | 4.7  | Help Tab                                 | 16    |
|----|------|------------------------------------------|-------|
|    | 4.8  | About Tab                                | 17    |
| 5. | Syst | em Analysis                              |       |
|    | 5.1  | Entity Relationship Diagram              | 18    |
|    | 5.2  | Data Flow Diagram                        | 19    |
|    | 5.3  | Physical and Logical structure           | 20-21 |
| 6. | Codi | ing System                               |       |
|    | 6.1  | Code for Login                           | 22-23 |
|    | 6.2  | Code for Password Reset                  | 23-24 |
|    | 6.3  | Code for Forget Password                 | 24-25 |
|    | 6.4  | Code for Main Page                       | 26-28 |
|    | 6.5  | Code for Monthly Fee                     | 28-32 |
|    | 6.6  | Code for Register, Update Delete Student | 32-36 |
|    | 6.7  | Code for View Tab                        | 36-40 |
| 7. | Futu | re Enhancement                           |       |
|    | 7.1  | Future implementation and advantages     |       |
|    | 7.2  | Upgrades                                 | 42    |
| 8. | Limi | tations of the Project                   | 43-44 |
| 9. | Con  | clusion                                  | 45    |
| 10 | ). B | ibliography                              | 46    |

## **ACKNOWLEDGEMENT**

We express our sincere gratitude to all those who have supported us and lend us a helping hand in making this mini-project, whose constant guidance and encouragement crowned our efforts with success. We are deeply indebted to the following persons for their valuable guidance and support.

First and foremost, we would like to thank our respective principal, Dr.Rema Chhakchhuak. We respect his attitude to conduct research and education with much enthusiasm.

Our deepest thanks to Mr. Joseph Lalhunmawia, Head of Department in Computer Sciences for educating and training us for our career, Miss Dony Lalrinfeli, Accountant, for her support and advice regarding the process of fee payment and Mr. H.Vanlalnghaka, Laboratory Technician for his understanding and generosity.

The selection of this project work and the completion of this Project is mainly due to our Project Guide Mr.R.Vanlalawmpuia, Lecturer, Department of Computer Sciences. We are thankful to him for his outstanding comments and the advice given to us.

We would also like to thank and give out grateful gratitude to our parents for their moral and financial support and also to all the students in the Department of Computer Sciences for their moral support and for their advice.

Above all, we thank the Almighty God for giving us good health, wisdom and knowledge that we could complete our project without fail.

H.Lalmuanzuala

B.Lalberkhawpuimawia

## **DECLRATION**

We do hereby that the project entitled "Monthly Fee Payment Software" is not submitted to any other university or institution for the award of any degree, diploma of fellowship or published any time before. This project is prepared under the guidance of our project guide Mr. R.Vanlalawmpuia which forms our partial fulfillment of the requirements for the three years Bachelor Degree in Computer Applications of Mizoram University.

H.Lalmuanzuala

B.Lalberkhawpuimawia

## **ABSTRACT**

This project report includes the description, the design and implementation of "Monthly Fee Payment Software". This mini project deals with the construction and understanding of the working of a Monthly fee payment system using Visual Studio 2010(for front-end) and Microsoft Access 2016(for the back-end) which plays a vital role in this project.

The main aim of this mini-project is to design and develop a simple Monthly fee payment software, which will be easy to implement and use. A monthly fee payment is usually done manually in pen and paper, requiring extra time and hard to keep record of the one who already paid the fees and who have not paid.

Since we are living in a computerized world where the computer applications can be implemented everywhere, as computer students, we feel it necessary to implement and make use of the computer to design a simple application for the payment of Monthly Fee in our college, which could provide an easier and efficient way of paying and managing monthly fees for both the students and the accountant.

## **List of Figures:**

| Fig. No | Figure name                   | Page No |
|---------|-------------------------------|---------|
| 1.      | Login Page                    | 9       |
| 2.      | Reset Password Page           | 9       |
| 3.      | Forget password Page          | 10      |
| 4.      | Advance Search button         | 10      |
| 5.      | Pay Monthly fee tab page      | 11      |
| 6.      | Already paid notification Box | 11      |
| 7.      | Alert Message Box             | 12      |
| 8.      | Edit Fee Details              | 12      |
| 9.      | Register New student          | 13      |
| 10.     | Update Student                | 13      |
| 11.     | Delete Notification           | 14      |
| 12.     | Delete of Student Information | 14      |
| 13.     | Search                        | 15      |
| 14.     | View paid fees                | 15      |
| 15.     | View due fees                 | 16      |
| 16.     | Help tab                      | 16      |
| 17.     | About tab                     | 17      |
| 18.     | Entity Relationship Diagram   | 18      |
| 19.     | Data Flow Diagram             | 19      |

## **List of Tables:**

| Table No. | Table name              | Page No |
|-----------|-------------------------|---------|
| 1.        | Database for Login      | 20      |
| 2.        | <b>Database for Fee</b> | 20      |
| 3.        | Database for Monthly    | 20      |
| 4.        | Database for Register   | 21      |
| 5.        | Database for FView      | 21      |

## **INTRODUCTION**

#### **CONTENTS**

- 1.1 Overview of the Project
- 1.2 Objective and Scope of the Project

## 1. Introduction

#### 1.1 Overview of the project

This mini-project mainly focuses on the monthly fee payment system of HATIM college in which all the student's information like University roll number, father's/guardian's name, Locality, phone number, Academic year etc. are recorded. It deals with registering of new students, deletion of students, updating of student information and most importantly, recording of monthly fee payment for each and every student.

As this is a mini project, the full fee payment system such as installation fees, electricity bill etc. is not covered. But the storing and keeping the record on which date the monthly fee payment on a particular month is paid can be done. Also, the user will be easily able to see according to his/her preference who had not paid the fees and who had already paid the fees in a particular month.

The main aim of this project is to be user-friendly and also to provide an easy and fast way for the accountant to manage all the monthly fee transaction in an outstanding way.

#### 1.2 Objectives and Scope

The main objective of this mini project is to design and develop a simple based monthly fee payment system, which will be easy to implement and use. This will help in recording and retrieving monthly fee information easily and faster.

The objective of the project is as follows:

- To store and record the student's information and use them in recording the monthly fee payments instead of using pen and paper.
- To create an efficient and reliable database for storing and retrieval of required data and information.
- To develop and provide an efficient recording and checking of the fee payment information of the students.
- To design a user interface to meet the requirements and specification of the user.

The main scope includes the following:

- A database system which consist of records of the necessary data and information like login table, student information table, monthly fee table etc. This database is connected to the application which can be updated, deleted and altered from the application.
- The accountant can receive the monthly fee at any given time without the use of paper and pen.

## 2. List of System Requirements

#### 2.1 Hardware requirements

This project is designed in order to be used by most of the computer system. Hence, the hardware and specification and requirements are not high. The basic configuration requires are as follows:

- i. Coloured monitor
- ii. Processor-Pentium IV and above.
- iii. RAM 256MB and above.
- iv. Secondary memory (32GB and above)
- v. Qwerty or IBM compatible keyboard.
- vi. Optical mouse.

#### 2.2 Software Requirements

The software required for making the application and for designing the database are as follows.

- Microsoft Visual Studio 2010.
- ii. Microsoft Access

## 3. Details of hardware and software used

#### 3.1 Details of hardware used

The main details of the hardware and scripting language used to create this mini project are given below:

- (i) Colour monitor: A colour monitor to view the normal output settings. A monitor is one of the most important output device for a computer which display the all processes and application done by the machine in the form of a graphical user interface or command line interface.
- (ii) Processor: The processor is the main processing unit to run the project in the computer.
- (iii) RAM: The main memory is the place in which the application is stored while the process is running. For a mini project as this, the RAM need not be high and can be run in full performance even in 128MB of memory.
- (iv) Secondary memory: The secondary memory is the memory in which the application can be stored as a backup file in the computer.
- (v) QWERTY or compatible keyboard: The keyboard is the main input device to enter the necessary information and data.

#### 3.2 Details of software used

#### **Overview of Front-End**

#### Microsoft visual studio 2010:

Microsoft Visual Studio 2010 is an integrated development environment(IDE) from Microsoft. It is used to developed console and graphical user interface application along with windows form application, web sites, web application and web services in both native code together with manage code for all platforms supported by Microsoft Windows, Windows Mobile, Windows CE, .NET Framework, .NET Compact Framework and Microsoft Silver light, it can also develop windows presentation foundation(WPF) application.

Visual studio includes a code editor supporting IntelliSense as well as code refactoring. The integrated debugger. Other built-in-tools include a form design for building GUI application, web designer, class designer and database scheme designer. It accepts plug-in that enhance the functionality at almost every level including adding support for source control system.

Visual Studio support different programming languages by means of languages services, which allows the code editor and debugger to support (varying degrees) nearly and programming languages, provide a language specific services. Built-in languages include C/C++ (via visual++), VB.NET (via Visual Basic .NET), C#, and F#. Supports for other languages such as M, Python, and Rugby among others in available via languages service installed separately. It also supports XML/XSLT, HTML/XHTML, JavaScript and CSS. Individual language-specific versions of Visual Studio also exist which provide more limited language services to the user: Microsoft Visual Basic, Visual J#, Visual C# and Visual C++.

#### Overview of Back-End:

#### Microsoft Access 2016

Microsoft Access is a pseudo relational database management system from Microsoft that combines the relational Microsoft Jet Database Engine with a graphical user interface and software development tools. It is a member of the Microsoft Office suite of applications, included in the Professional and higher editions or sold separately.

Access stores data in its own format based on the Access Jet Database Engine. It can also import or link directly to data stored in other Access database, Excel, SharePoint list, text, XML, dBase, Paradox, Lotus 1-2-3, or any ODBC-compliant data container, including Microsoft SQL server, Oracle, MySQL, and PostgreSQL. Software developers and data architects can use it to develop application software, and "power users" can use it to build simple applications. Like other Office applications, Access is supported by Visual Basic for applications, an object-oriented programming language that can reference a variety of object including DAO (Data Access Object), ActiveX Data Objects, and many other ActiveX components. Visual objects used in forms and reports expose their methods and properties in the VBA programming environment' and VBA code modules may declare and call Windows operating system functions.

## 4. System Design and Implementation

## **CONTENTS**

- 4.1 Login Form
- 4.2 Reset Password Form
- 4.3 Forgot Password Form
- 4.4 Pay Monthly Fee tab
- 4.5 Register, Update, Delete Student Tab
  - i. Registration of Students
  - ii. Update of student information
  - iii. Deletion of student information
  - iv. Search Student
- 4.6 View Tab
  - i. View Paid Fees
  - ii. View Due Fees
- 4.7 Help Tab
- 4.8 About Tab

#### 4.1 Login Form

This is the first page of our working window in the front-end. This page contains the textbox where the user will have to type the username and password. This gives the privacy of only the authorized person to have access to the software.

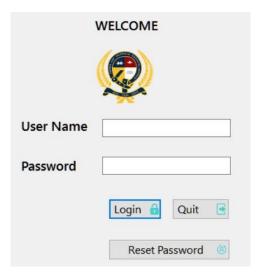

Fig: Login Page

#### 4.2 Reset Password Form

This form is used for resetting the username and password. In this form, the user can reset the username and password along with the security question and answer by providing the current username and password. This will be useful for maintaining unauthorized access to the application.

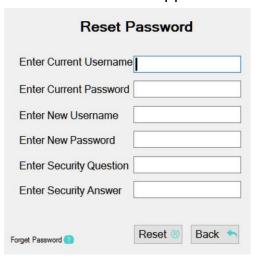

Fig: Reset Password Page

#### 4.3 Forget Password Form

This form is useful for resetting the username and password by entering the required answer if we don't remember the current username and password. This can be entered by clicking on the "Forget Password" text in the Reset Password form.

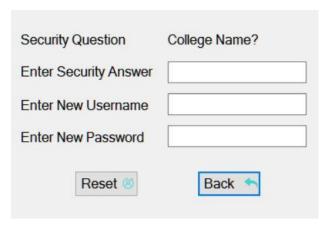

Fig: Forget Password Page

#### 4.4 Pay Monthly Fee tab

Since the application is design to be as simple as possible, the main page contains only one form which is divided into five tabs. The first tab is the Pay Monthly Fee tab, where the user can pay the monthly fees of registered students. In this page/tab, the user can find the required student in two ways, the first one is to select academic year, course, Year and then the Student combo box will be populated according to the selected Academic year, course and year, where we can choose the required student. The second way of choosing the required student is by clicking the "Open Advance Search" button, and enter the roll number of the student and click search.

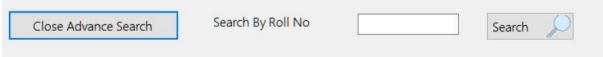

Figure: Advance Search button

After we select the required student, the selected father's name, roll number and their locality is displayed on the right top corner of the page, which can be used for confirming the student's identity in case of similar names in the same class.

Then in the left side, a table indicating the fees already paid by the selected student will be displayed along with the date of payment made.

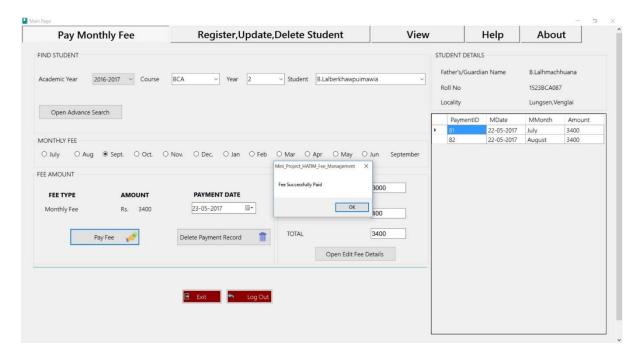

Figure: Pay monthly fee tab page

In order to pay the fees, we must first select the student as mentioned above, click on the month for which you want to pay the fee in the radio button provided, select the date and click on "Pay Fee" button to complete the transaction. However, if the month we select is already registered as paid, then a message box will pop up indicating "Already Paid in the selected month" as shown in the figure below.

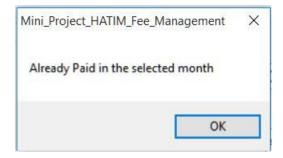

Figure: Already Paid Notification Message Box

Also, in case if we want to delete the payment already made/recorded in the database, we can delete it by clicking on the row of the required data from the datagridview and the payment ID number will be

displayed near the delete button, after which we can delete the data by clicking on the delete button. Here one alert notification indicating "Are you sure you want to delete the selected data" will be displayed and click OK.

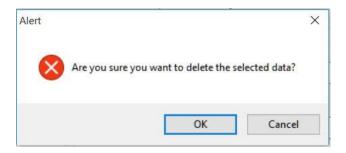

Figure: Alert Message Box

Also, as the monthly fees can change from time to time, in such situations, we can change the amount of the fees by clicking on the "Open Edit Fee Details", and enter the new amount of the fees in the textbox provided and click on the save button as shown in the figure below.

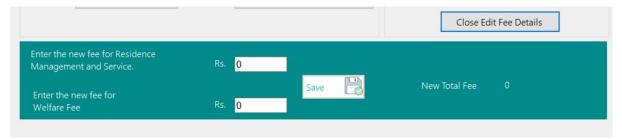

Figure: Edit Fee Details

#### 4.5 Register, Update, Delete Student Tab

In this tab, we can Register student's information, Update the existing student information or delete them. The options available are:

#### i. Registration of Students

In order to register a new student, we need to fill up the form provided in the tab accordingly and after we finish it, we just need to click the save button and message box will pop up indicating "Saved Successfully" as shown in the figure below.

#### **Monthly Fee Payment Software**

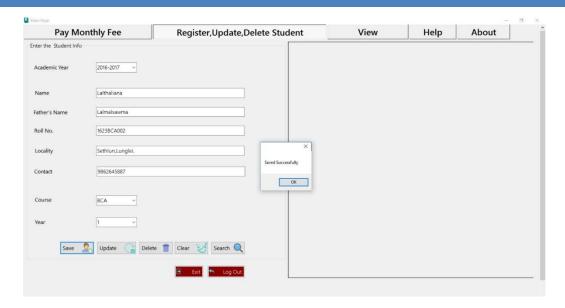

Figure: Register new student

#### ii. Update of student information

In this tab, we can also update the existing data by selecting the required data from the datagrid view and the information will be filled up in the form, then we can modify the required data, and after all the necessary information is modified, click on the "Update button" and the message box showing "Update Successfully" will be displayed as shown below.

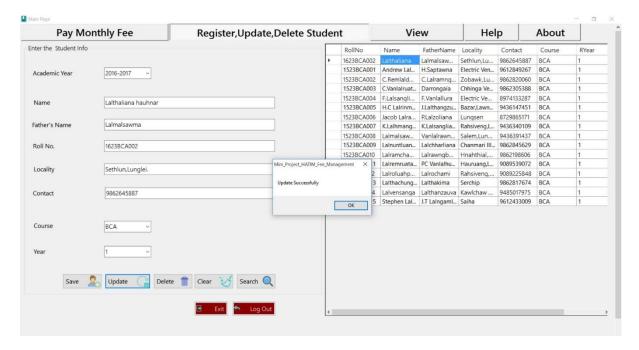

Figure: Update Student

#### iii. Deletion of student information

We can delete the information of the student by clicking on the required student from the datagrid view and then click on the delete button and the message box will appear as shown in the figure below.

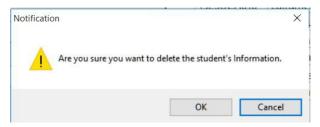

Figure: Delete Notification

Then select on the "OK" option from the message box and the confirmation of the deletion will be displayed as shown in the figure below.

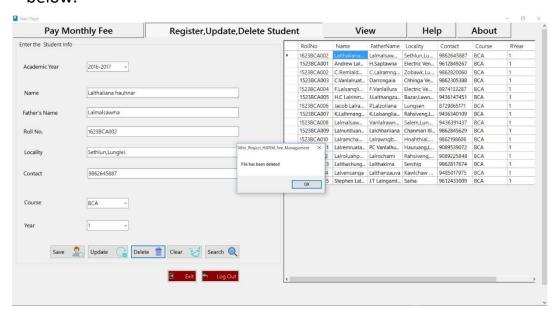

Figure: Delete of Student information

#### iv. Search Student

We can search the required student by selecting the academic year from the drop box and then fill up any data from the form and then click on the "Search" button, then the results will be displayed in the datagrid view.

#### **Monthly Fee Payment Software**

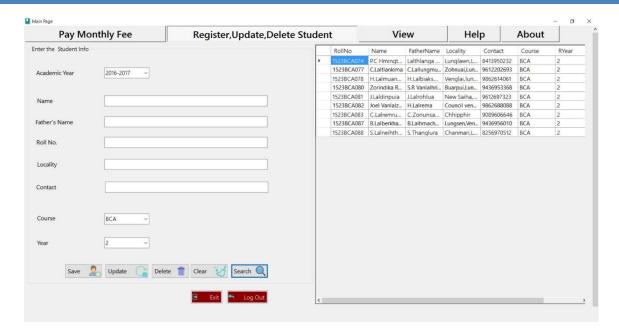

Figure: Search BCA 2<sup>nd</sup> year 2016-2017 Academic year information

#### 4.6 View Tab

In this tab, the user can view the details of all the one who have paid the fees in a particular month and the one who does not paid the fees in a particular month. There are two options namely:

#### i. View Paid fees

In this section, the user can select the required field in which the paid fees he/she wants to see. Then he/she may click on the "Find button" and the results will be shown in the datagrid view in the right pane of the tab

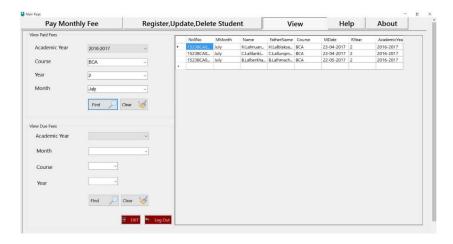

#### ii. View due Fees

Similarly, in this section, the user can select the required field in which the due fees he/she wants to see. Then he/she may click on the "Find button" and the results will be shown in the datagrid view in the right pane of the tab as shown below:

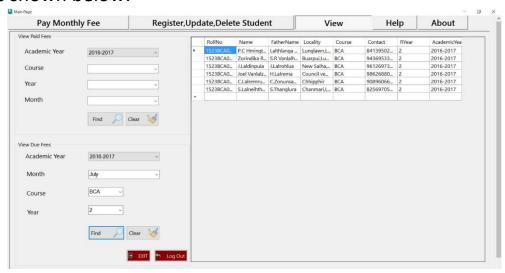

Figure: View due Fees

#### 4.7 Help Tab

This tab shows about the main functionality of the software and how to operate on it. It includes all the basic necessary information required.

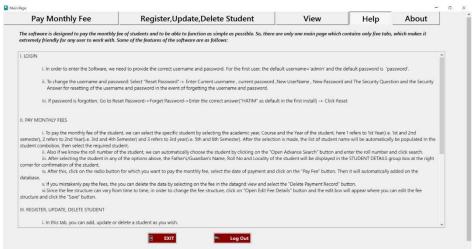

Figure: Help tab

#### 4.8 About Tab

## This tab shows the information about the developers of the software as shown below.

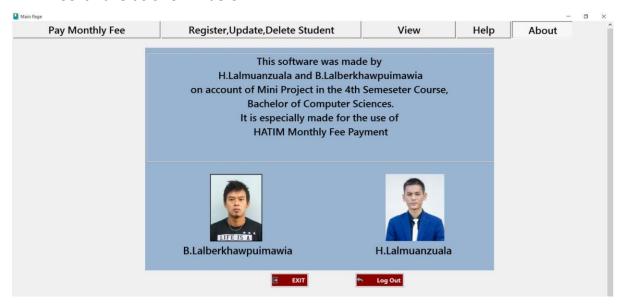

Figure: About Tab

## 5. SYSTEM ANALYSIS

## **5.1 Entity Relationship Diagram**

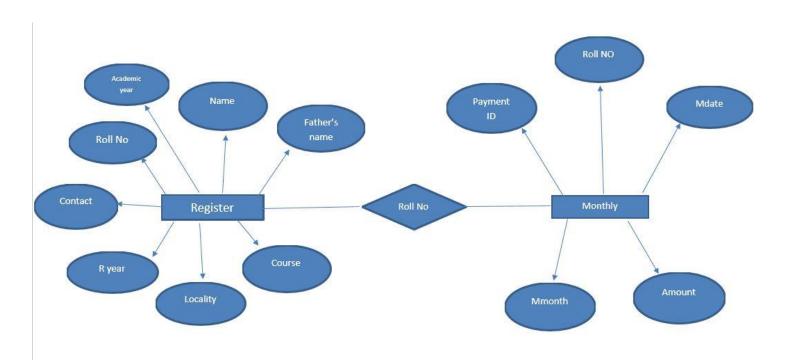

## **5.2 Data Flow Diagram**

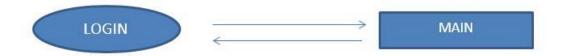

Figure: Zero Level

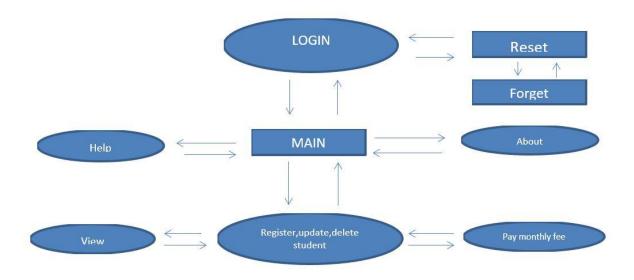

Figure: First Level

## 5.3 Physical and logical structure

The backend of the project is created by using Microsoft Access pseudo relational database systems. A database is created first which consists of five different records or tables. These records store the necessary data and information in different fields according to the input of the user. The backend- Microsoft Access can be connected from the frontend- Visual Studio 2010.

The five different tables that we create using Microsoft Access are shown below:

#### **Table Name: Login Table**

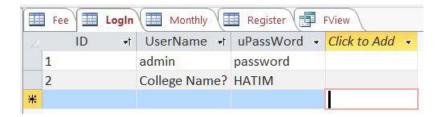

#### **Table Name: Fee Table**

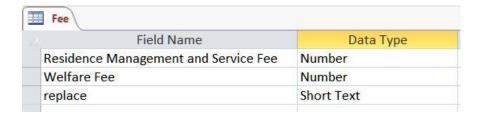

#### **Table Name: Monthly Table**

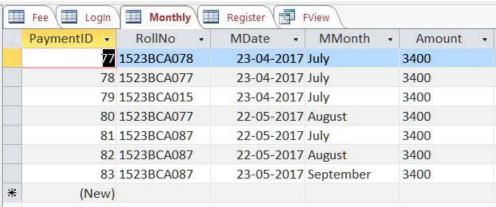

#### **Table Name: Register Table**

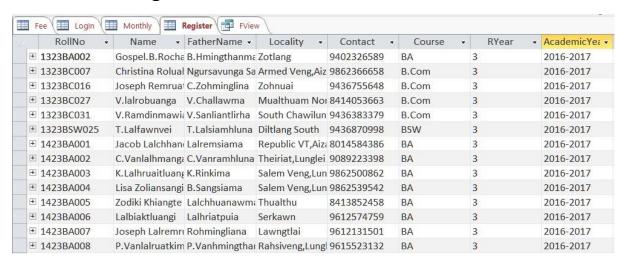

#### **Table Name: FView Table**

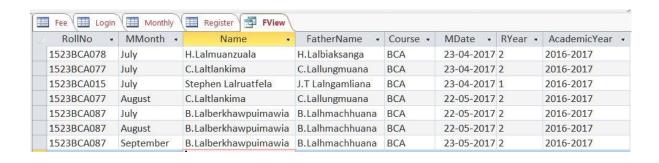

## 6. CODING SYSTEM:

As the front-end is created using Microsoft Visual Studio 2010, the coding system used is also Visual Basic, which is a third generation event-driven programming language and integrated development environment(IDE). The main codes used in the project are given below:

#### **6.1** Code for LogIn

```
Imports System.Data.OleDb
Public Class LogIn
  Dim connection As New OleDbConnection("Provider=microsoft.ACE.OLEDB.12.0;Data
source=|DataDirectory|/Project.accdb")
  Dim command1 As OleDbCommand
  Dim command2 As OleDbCommand
  Private Sub Button1_Click_1(ByVal sender As System.Object, ByVal e As System.EventArgs)
Handles Button1.Click
    command1 = New OleDbCommand("Select UserName from LogIn where ID=" &
Reset.lbIID1.Text & "'", connection)
    command2 = New OleDbCommand("Select uPassword from LogIn where ID=" &
Reset.lbIID1.Text & "'", connection)
    connection.Open()
    Dim A As String = command1.ExecuteScalar
    Dim B As String = command2.ExecuteScalar
    If txtUserName.Text = A And txtPassword.Text = B Then
      Me.Hide()
      Main.Show()
    Else
      MessageBox.Show("Incorrect Username/Password", "Access Denied",
MessageBoxButtons.OK, MessageBoxIcon.Exclamation)
      txtUserName.Text = ""
      txtPassword.Text = ""
      'MsgBox("Incorrect")
      'MessageBox ("Incorrect UserName or Password, Please Enter Correct UserName and
Password", "Error",
    End If
    connection.Close()
  Private Sub Button2 Click(ByVal sender As System.Object, ByVal e As System.EventArgs) Handles
Button2.Click
    If MessageBox.Show("Are you sure you want to Quit", "Attention", MessageBoxButtons.YesNo,
MessageBoxIcon.Information, MessageBoxDefaultButton.Button2) = DialogResult.Yes Then
      Me.Close()
      Main.Close()
      Reset.Close()
```

```
Else
    Me.Show()
    End If
    End Sub
    Private Sub Button3_Click_1(ByVal sender As System.Object, ByVal e As System.EventArgs)
Handles Button3.Click
    Reset.Show()
    Me.Hide()
    End Sub
End Class
```

#### 6.2 Code for Password Reset

```
Imports System.Data.OleDb
Public Class Reset
  Dim DA As OleDbDataAdapter
  Dim DS As DataSet
  Dim connection As New OleDbConnection("Provider=microsoft.ACE.OLEDB.12.0;Data
source=|DataDirectory|/Project.accdb")
  Dim command1 As OleDbCommand
  Dim command2 As OleDbCommand
  Dim command3 As OleDbComman
  Private Sub Button1_Click(ByVal sender As System.Object, ByVal e As System.EventArgs) Handles
Button1.Click
    If txtResetCurrentUser.Text = "" Then
      MsgBox("Please enter current Username")
    Elself txtResetCurrentPw.Text = "" Then
      MsgBox("Please enter current Password")
    ElseIf txtNewUser.Text = "" Then
      MsgBox("New UserName cannot be empty")
    ElseIf txtNewPassword.Text = "" Then
      MsgBox("New Password cannot be empty")
    ElseIf txtEnterSecurityQ.Text = "" Then
      MsgBox("Security Question Cannot be left Empty")
    ElseIf txtSecurityAns.Text = "" Then
      MsgBox("Security Answer cannot be left empty")
    Else
      DA = New OleDbDataAdapter("Select * from LogIn where UserName= " &
txtResetCurrentUser.Text & "' and uPassWord ='" & txtResetCurrentPw.Text & "'", connection)
      DS = New DataSet("tea")
      DA.Fill(DS, "tea")
      If DS.Tables("tea").Rows.Count <> 1 Then
        MsgBox("Incorrect Username/Password")
      Else
        command1 = New OleDbCommand("Update LogIn set UserName= " & txtNewUser.Text &
"',uPassWord= " & txtNewPassword.Text & " where ID = " & IbIID1.Text & "", connection)
        command2 = New OleDbCommand(" Update LogIn set UserName = " &
txtEnterSecurityQ.Text & "', uPassword=" & txtSecurityAns.Text & "' where ID = " & IbIID2.Text &
"", connection)
```

```
connection.Open()
        command1.ExecuteNonQuery()
        command2.ExecuteNonQuery()
        connection.Close()
        MsgBox("Update Successfully")
        txtResetCurrentPw.Text = ""
        txtResetCurrentUser.Text = ""
        txtNewPassword.Text = ""
        txtNewUser.Text = ""
        txtEnterSecurityQ.Text = ""
        txtSecurityAns.Text = ""
      End If
    End If
  End Sub
  Private Sub Button2_Click(ByVal sender As System.Object, ByVal e As System.EventArgs) Handles
Button2.Click
    Me.Hide()
    LogIn.Show()
  End Sub
  Private Sub Label10_Click(ByVal sender As System.Object, ByVal e As System.EventArgs) Handles
Label10.Click
    Me.Hide()
    Forgot.Show()
    command1 = New OleDbCommand("Select UserName from LogIn where ID=" & IbIID2.Text &
"", connection)
    command2 = New OleDbCommand("Select uPassWord from LogIn where ID=" & IbIID2.Text &
"", connection)
    connection.Open()
    Dim A As String = command1.ExecuteScalar
    Dim B As String = command2.ExecuteScalar
    Forgot.lblSecurityQuestion.Text = A
    connection.Close()
  End Sub
End Class
```

#### 6.3 Code for Forget Password

```
Imports System.Data.OleDb
Public Class Forgot
   Dim connection As New OleDbConnection("Provider=microsoft.ACE.OLEDB.12.0;Data source=|DataDirectory|/Project.accdb")
   Dim command1 As OleDbCommand
   Dim command2 As OleDbCommand
   Dim DA As OleDbDataAdapter
   Dim DS As DataSet
```

Private Sub Button1\_Click(ByVal sender As System.Object, ByVal e As System.EventArgs) Handles Button1.Click

#### **Monthly Fee Payment Software**

```
command1 = New OleDbCommand("Select UserName from LogIn where ID=" & IbIID2.Text &
"", connection)
    command2 = New OleDbCommand("Select uPassWord from LogIn where ID=" & IbIID2.Text &
"", connection)
    connection.Open()
    Dim A As String = command1.ExecuteScalar
    Dim B As String = command2.ExecuteScalar
    IblSecurityQuestion.Text = A
    connection.Close()
    If txtSecurityAns.Text = B Then
      connection.Open()
      command1 = New OleDbCommand("Update LogIn set UserName= "" & txtNewUser.Text &
"',uPassWord= "" & txtNewPassword.Text & "' where ID = "" & IbIID1.Text & "'", connection)
          command1.ExecuteNonQuery()
      MsgBox("Update Successfully")
      connection.Close()
      txtNewPassword.Text = ""
      txtNewUser.Text = ""
      txtSecurityAns.Text = ""
      MsgBox("Your answer is not correct, plese try again!")
    End If
  End Sub
  Private Sub Button2 Click(ByVal sender As System.Object, ByVal e As System.EventArgs) Handles
Button2.Click
    Me.Hide()
    Reset.Show()
  End Sub
  Private Sub Forgot_Load(ByVal sender As System.Object, ByVal e As System.EventArgs) Handles
MyBase.Load
    command1 = New OleDbCommand("Select UserName from LogIn where ID=" & IbIID2.Text &
"", connection)
    command2 = New OleDbCommand("Select uPassWord from LogIn where ID=" & IbIID2.Text &
"", connection)
    connection.Open()
    Dim A As String = command1.ExecuteScalar
    Dim B As String = command2.ExecuteScalar
    IblSecurityQuestion.Text = A
    connection.Close()
  End Sub
End Class
```

#### 6.4 Code for Main Page.

```
Imports System.Data.OleDb
Public Class Main
  Dim connection As New
OleDbConnection("Provider=microsoft.ACE.OLEDB.12.0;Data
source=|DataDirectory|/Project.accdb")
  Dim command1 As OleDbCommand
  Dim command2 As OleDbCommand
  Dim command3 As OleDbCommand
  Dim DA As OleDbDataAdapter
  Dim DS As DataSet
  Private Sub Form1 Load(ByVal sender As System.Object, ByVal e As
System. EventArgs) Handles MyBase. Load
    If Button1.Text = "Open Edit Fee Details" Then
      Panel1.Height = 1
    End If
    command1 = New OleDbCommand("Select [Residence Management and
Service Fee] from Fee", connection)
    command2 = New OleDbCommand("Select [Welfare Fee] from fee",
connection)
    connection.Open()
    Dim A As Integer = command1.ExecuteScalar
    Dim B As Integer = command2.ExecuteScalar
    txtResedenceManagementFee1.Text = A
    txtWelfareFee1.Text = B
    txtTotal1.Text = A + B
    connection.Close()
    lblAmount.Text = txtTotal1.Text
    refresh2()
    refreshview()
  End Sub
 Sub refreshview()
    command1 = New OleDbCommand("Select distinct([AcademicYear]) from
Register", connection)
    If connection.State = ConnectionState.Closed Then
      connection.Open()
```

```
End If
    Dim A As OleDb.OleDbDataReader = command1.ExecuteReader
    cmbAcademicYear2.Items.Clear()
    cmbViewAcademicYear.Items.Clear()
    If A.HasRows Then
      While A.Read
        cmbAcademicYear2.Items.Add(A.Item(0))
        cmbViewAcademicYear.Items.Add(A.Item(0))
      End While
    End If : connection.Close()
    command1 = New OleDbCommand("Select distinct(Course) from
Register", connection)
    If connection.State = ConnectionState.Closed Then
      connection.Open()
    End If
    Dim B As OleDb.OleDbDataReader = command1.ExecuteReader
    cmbCourse2.Items.Clear()
    If B.HasRows Then
      While B.Read
        cmbCourse2.Items.Add(B.Item(0))
      End While
    End If : connection.Close()
  End Sub
 Sub refresh2()
    command1 = New OleDbCommand("Select distinct([AcademicYear]) from
Register", connection)
    If connection.State = ConnectionState.Closed Then
      connection.Open()
    End If
    Dim A As OleDb.OleDbDataReader = command1.ExecuteReader
    cmbAcademicYear1.Items.Clear()
    If A.HasRows Then
      While A.Read
        cmbAcademicYear1.Items.Add(A.Item(0))
      End While
    End If : connection.Close()
    command1 = New OleDbCommand("Select distinct([AcademicYear]) from
Register", connection)
```

```
If connection.State = ConnectionState.Closed Then
    connection.Open()
End If : connection.Close()
End Sub
```

```
6.5
                 Code for Monthly Fee
Private Sub cmbYear1 SelectedIndexChanged(ByVal sender As System.Object, ByVal e As
System.EventArgs) Handles cmbYear1.SelectedIndexChanged
    command1 = New OleDbCommand("Select Name from Register where AcademicYear=
" & cmbAcademicYear1.Text & " and Course=" & cmbCourse1.Text & " and RYear=" &
cmbYear1.Text & "'", connection)
    connection.Open()
    Dim B As OleDbDataReader = command1.ExecuteReader
    cmbStudent1.Items.Clear()
    If B.HasRows Then
      While B.Read
        cmbStudent1.Items.Add(B.Item(0))
      End While
    End If
    connection.Close()
  End Sub
 Sub Refresh3()
    DA = New OleDbDataAdapter("Select PaymentID,MDate,MMonth,Amount from
Monthly where RollNo = " & IblRollNo1.Text & "", connection)
    DS = New DataSet("Dir")
    DA.Fill(DS, "Dir")
    DataGridView1.DataSource = DS
    DataGridView1.DataMember = "Dir"
  End Sub
  Private Sub DataGridView1 CellContentClick(ByVal sender As System.Object, ByVal e As
System.Windows.Forms.DataGridViewCellEventArgs) Handles DataGridView1.CellClick
    Me.BindingContext(DS.Tables(0)).Position = DataGridView1.CurrentCell.RowIndex
    lblinvisible1.DataBindings.Add("text", DS.Tables(0), "PaymentID")
    Iblinvisible1.DataBindings.Clear()
  End Sub
  Private Sub cmbStudent1 SelectedIndexChanged(ByVal sender As System.Object, ByVal e
As System.EventArgs) Handles cmbStudent1.SelectedIndexChanged
    connection.Open()
    command1 = New OleDbCommand("Select FatherName from Register where Name= ""
& cmbStudent1.Text & "' ", connection)
```

command2 = New OleDbCommand("Select Locality from Register where Name= " &

cmbStudent1.Text & "' ", connection)

command3 = New OleDbCommand("Select RollNo from Register where Name= " & cmbStudent1.Text & " ", connection)

```
Dim C As String = command1.ExecuteScalar
    Dim D As String = command2.ExecuteScalar
    Dim F As String = command3.ExecuteScalar
    lblFatherGuardianName1.Text = C
    lblLocality1.Text = D
    lblRollNo1.Text = F
    connection.Close()
    Refresh3()
  End Sub
  Private Sub btnSearch1 Click(ByVal sender As System.Object, ByVal e As
System.EventArgs) Handles btnSearch1.Click
    DA = New OleDbDataAdapter("Select * from Register where RollNo= " &
txtRollNoSearch1.Text & "' ", connection)
    DS = New DataSet("Dir")
    DA.Fill(DS, "Dir")
    If DS.Tables("Dir").Rows.Count <> 1 Then
      MsgBox("The Roll Number you entered does not exist in the database")
    Else
      command1 = New OleDbCommand("Select FatherName from Register where RollNo=
" & txtRollNoSearch1.Text & " ", connection)
      command2 = New OleDbCommand("Select Locality from Register where RollNo= " &
txtRollNoSearch1.Text & "' ", connection)
      command3 = New OleDbCommand("Select RollNo from Register where RollNo= " &
txtRollNoSearch1.Text & "' ", connection)
      connection.Open()
      Dim C As String = command1.ExecuteScalar
      Dim D As String = command2.ExecuteScalar
      Dim F As String = command3.ExecuteScalar
      lblFatherGuardianName1.Text = C
      lblLocality1.Text = D
      lblRollNo1.Text = F
      connection.Close()
      cmbCourse1.Text = ""
      cmbStudent1.Text = ""
      cmbYear1.Text = ""
      Refresh3()
    End If
  End Sub
```

Private Sub RadioButton1\_CheckedChanged(ByVal sender As System.Object, ByVal e As System.EventArgs) Handles RadioButton1.CheckedChanged

```
lblMonthSelect1.Text = "July"
End Sub
```

Private Sub RadioButton2\_CheckedChanged(ByVal sender As System.Object, ByVal e As System.EventArgs) Handles RadioButton2.CheckedChanged

```
lblMonthSelect1.Text = "August"
```

End Sub

Private Sub RadioButton3\_CheckedChanged(ByVal sender As System.Object, ByVal e As System.EventArgs) Handles RadioButton3.CheckedChanged

lblMonthSelect1.Text = "September"

**End Sub** 

Private Sub RadioButton4\_CheckedChanged(ByVal sender As System.Object, ByVal e As System.EventArgs) Handles RadioButton4.CheckedChanged

lblMonthSelect1.Text = "October"

**End Sub** 

Private Sub RadioButton5\_CheckedChanged(ByVal sender As System.Object, ByVal e As System.EventArgs) Handles RadioButton5.CheckedChanged

lblMonthSelect1.Text = "November"

**End Sub** 

Private Sub RadioButton6\_CheckedChanged(ByVal sender As System.Object, ByVal e As System.EventArgs) Handles RadioButton6.CheckedChanged

```
lblMonthSelect1.Text = "December"
```

**End Sub** 

Private Sub RadioButton7\_CheckedChanged(ByVal sender As System.Object, ByVal e As System.EventArgs) Handles RadioButton7.CheckedChanged

```
lblMonthSelect1.Text = "January"
```

**End Sub** 

Private Sub RadioButton8\_CheckedChanged(ByVal sender As System.Object, ByVal e As System.EventArgs) Handles RadioButton8.CheckedChanged

```
lblMonthSelect1.Text = "February"
```

**End Sub** 

Private Sub RadioButton9\_CheckedChanged(ByVal sender As System.Object, ByVal e As System.EventArgs) Handles RadioButton9.CheckedChanged

```
lblMonthSelect1.Text = "March"
```

**End Sub** 

Private Sub RadioButton10\_CheckedChanged(ByVal sender As System.Object, ByVal e As System.EventArgs) Handles RadioButton10.CheckedChanged

lblMonthSelect1.Text = "April"

**End Sub** 

```
Private Sub RadioButton11 CheckedChanged(ByVal sender As System.Object, ByVal e As
System. EventArgs) Handles RadioButton11. Checked Changed
    lblMonthSelect1.Text = "May"
  End Sub
  Private Sub RadioButton12 CheckedChanged(ByVal sender As System.Object, ByVal e As
System. EventArgs) Handles RadioButton12. Checked Changed
    lblMonthSelect1.Text = "June"
  End Sub
  Private Sub btnPayFee1_Click(ByVal sender As System.Object, ByVal e As
System. EventArgs) Handles btnPayFee1. Click
    DA = New OleDbDataAdapter("Select * from Monthly where MMonth= "" &
lblMonthSelect1.Text & "'and RollNo='" & lblRollNo1.Text & "'", connection)
    DS = New DataSet("Check")
    DA.Fill(DS, "Check")
    If DS.Tables("Check").Rows.Count = 1 Then
      MsgBox("Already Paid in the selected month")
    Elself cmbAcademicYear1.Text = "" Then
      MsgBox("Please Select the Academic Year")
    Elself cmbCourse1.Text = "" Then
      MsgBox("Please select the course")
    ElseIf cmbYear1.Text = "" Then
      MsgBox("Plese select the Year")
    ElseIf cmbStudent1.Text = "" Then
      MsgBox("Please select the name")
    Elself RadioButton1.Checked = False And RadioButton2.Checked = False And
RadioButton3.Checked = False And RadioButton4.Checked = False And
RadioButton5.Checked = False And RadioButton6.Checked = False And
RadioButton7.Checked = False And RadioButton8.Checked = False And
RadioButton9.Checked = False And RadioButton10.Checked = False And
RadioButton11.Checked = False And RadioButton12.Checked = False Then
      MsgBox("Please click on the monthly fee to be paid")
    Else
      connection.Open()
      command1 = New OleDbCommand("Insert into Monthly
(RollNo,MMonth,MDate,Amount) values(" & lblRollNo1.Text & "', " &
IblMonthSelect1.Text & "'," & DateTimePicker1.Text & "', " & txtTotal1.Text & "') ",
connection)
      command1.ExecuteNonQuery()
      MsgBox("Fee Successfully Paid")
      connection.Close()
      Refresh3()
    End If
```

```
End Sub
  Private Sub btnCancel1_Click(ByVal sender As System.Object, ByVal e As
System.EventArgs) Handles btnDeleteFee1.Click
    If Iblinvisible1.Text = "" Then
      MessageBox.Show("Please Choose the data you want to delete", "Notification")
    Elself MessageBox.Show("Are you sure you want to delete the selected data?", "Alert",
MessageBoxButtons.OKCancel, MessageBoxIcon.Hand) = DialogResult.OK Then
      connection.Open()
      command1 = New OleDbCommand(" delete * from Monthly where PaymentID = " &
Iblinvisible1.Text & " ", connection)
      command1.ExecuteNonQuery()
      connection.Close()
      MsgBox("Deleted!!")
      Refresh3()
    Else
    End If
  End Sub
                 Register, Update, Delete Student Code
  Sub refresh1()
    DA = New OleDbDataAdapter("Select * from Register order by course", connection)
    DS = New DataSet("Dir")
    DA.Fill(DS, "Dir")
    DataGridView3.DataMember = "Dir"
    DataGridView3.DataSource = DS
  End Sub
  Sub clear()
    txtRollNo3.Text = ""
    txtContact3.Text = ""
    txtFatherName3.Text = ""
    txtLocality3.Text = ""
    txtName3.Text = ""
    cmbYear3.Text = ""
    cmbcourse3.Text = ""
  End Sub
  Private Sub btnSave3_Click(ByVal sender As System.Object, ByVal e As System.EventArgs)
```

ElseIf txtRollNo3.Text = "" Then

If cmbAcademicYear3.Text = "" Then
 MsgBox("Provode Academic Year")

Handles btnSave3.Click

```
MsgBox("Provide Roll Number")
    Elself txtFatherName3.Text = "" Then
      MsgBox("Provide Father name")
    ElseIf txtName3.Text = "" Then
      MsgBox("Provide Name")
    Elself txtLocality3.Text = "" Then
      MsgBox("Provide Locality")
    Elself cmbcourse3.Text = "" Then
      MsgBox("Provide Course")
    ElseIf cmbYear3.Text = "" Then
      MsgBox("Provide Year")
    Else
      connection.Open()
      DA = New OleDbDataAdapter("Select * from Register where RollNo=" &
txtRollNo3.Text & """, connection)
      DS = New DataSet("Dir")
      DA.Fill(DS, "Dir")
      If DS.Tables("Dir").Rows.Count = 1 Then
        MsgBox("Cannot have the same roll number, Please choose another roll no")
      Else
        command1 = New OleDbCommand(" Insert into Register values( " &
txtRollNo3.Text & "', '" & txtName3.Text & "', '" & txtFatherName3.Text & "', '" &
txtLocality3.Text & "', " & txtContact3.Text & "', " & cmbcourse3.Text & "', " &
cmbYear3.Text & "', '" & cmbAcademicYear3.Text & "')", connection)
        command1.ExecuteNonQuery()
        MessageBox.Show("Saved Successfully")
        DA = New OleDbDataAdapter("Select * from Register where AcademicYear="" &
cmbAcademicYear3.Text & "' and Course="" & cmbcourse3.Text & "' and RYear= "" &
cmbYear3.Text & " '", connection)
        DS = New DataSet("Dir")
        DA.Fill(DS, "Dir")
        DataGridView3.DataMember = "Dir"
        DataGridView3.DataSource = DS
        connection.Close()
        txtContact3.Text = ""
        txtFatherName3.Text = ""
        txtLocality3.Text = ""
        txtName3.Text = ""
        txtRollNo3.Text = ""
      End If
    End If
  End Sub
```

System.EventArgs) Handles btnSearch3.Click

Private Sub btnSearch3 Click(ByVal sender As System.Object, ByVal e As

```
DA = New OleDbDataAdapter("Select * from Register where RollNo like '%" &
txtRollNo3.Text & "%' and Name like '%" & txtName3.Text & "%' and AcademicYear like '%"
& cmbAcademicYear3.Text & "%' and FatherName like '%" & txtFatherName3.Text & "%'
and Locality like '%" & txtLocality3.Text & "%' and Contact like '%" & txtContact3.Text & "%'
and Course like '%" & cmbcourse3.Text & "%' and RYear like '%" & cmbYear3.Text & "%'",
connection)
    DS = New DataSet("Dir")
    DA.Fill(DS, "Dir")
    DataGridView3.DataSource = DS
    DataGridView3.DataMember = "Dir"
  End Sub
  Private Sub btnUpdate3_Click(ByVal sender As System.Object, ByVal e As
System.EventArgs) Handles btnUpdate3.Click
    If txtRollNo3.Text = "" Then
      MsgBox("Please provide Roll No")
      command1 = New OleDbCommand("Update Register set Name= " & txtName3.Text
& "', FatherName='" & txtFatherName3.Text & "', Locality= "" & txtLocality3.Text & "',
Contact= "" & txtContact3.Text & "", Course= "" & cmbcourse3.Text & "", RYear= "" &
cmbYear3.Text & "' where RollNo= "" & txtRollNo3.Text & "' ", connection)
      connection.Open()
      command1.ExecuteNonQuery()
      connection.Close()
      MsgBox("Update Successfully")
      DA = New OleDbDataAdapter("Select * from Register where AcademicYear="" &
cmbAcademicYear3.Text & "' and Course="" & cmbcourse3.Text & "' and RYear= "" &
cmbYear3.Text & " '", connection)
      DS = New DataSet("Dir")
      DA.Fill(DS, "Dir")
      DataGridView3.DataMember = "Dir"
      DataGridView3.DataSource = DS
    End If
    clear()
  End Sub
  Private Sub btnDelete3 Click(ByVal sender As System.Object, ByVal e As
System.EventArgs) Handles btnDelete3.Click
    If txtRollNo3.Text = "" Then
      MsgBox("Please provide Roll No")
    Elself MessageBox.Show("Are you sure you want to delete the student's Information.",
"Notification", MessageBoxButtons.OKCancel, MessageBoxIcon.Exclamation,
MessageBoxDefaultButton.Button2) = DialogResult.OK Then
      command1 = New OleDbCommand("Delete from register where RollNo=" &
txtRollNo3.Text & "'", connection)
```

```
connection.Open()
      command1.ExecuteNonQuery()
      connection.Close()
      MsgBox("File has been deleted")
      DA = New OleDbDataAdapter("Select * from Register where AcademicYear=" &
cmbAcademicYear3.Text & "' and Course="" & cmbcourse3.Text & "' and RYear= "" &
cmbYear3.Text & " '", connection)
      DS = New DataSet("Dir")
      DA.Fill(DS, "Dir")
      DataGridView3.DataMember = "Dir"
      DataGridView3.DataSource = DS
    End If
  End Sub
  Private Sub btnCancel3 Click(ByVal sender As System.Object, ByVal e As
System.EventArgs) Handles btnCancel3.Click
    clear()
  End Sub
  Private Sub txtContact3 KeyPress(ByVal sender As Object, ByVal e As
System.Windows.Forms.KeyPressEventArgs) Handles txtContact3.KeyPress
    If Char.IsDigit(e.KeyChar) = False And Char.IsControl(e.KeyChar) = False Then
      e.Handled = True
    End If
  End Sub
  Private Sub DataGridView3 CellContentClick(ByVal sender As System.Object, ByVal e As
System.Windows.Forms.DataGridViewCellEventArgs) Handles DataGridView3.CellClick
    Me.BindingContext(DS.Tables(0)).Position = DataGridView3.CurrentCell.RowIndex
    txtContact3.DataBindings.Add("text", DS.Tables(0), "Contact")
    txtFatherName3.DataBindings.Add("text", DS.Tables(0), "FatherName")
    txtLocality3.DataBindings.Add("text", DS.Tables(0), "Locality")
    txtName3.DataBindings.Add("text", DS.Tables(0), "Name")
    txtRollNo3.DataBindings.Add("text", DS.Tables(0), "RollNo")
    cmbYear3.DataBindings.Add("text", DS.Tables(0), "RYear")
    cmbcourse3.DataBindings.Add("text", DS.Tables(0), "Course")
    txtContact3.DataBindings.Clear()
    txtFatherName3.DataBindings.Clear()
    txtLocality3.DataBindings.Clear()
    txtName3.DataBindings.Clear()
    txtRollNo3.DataBindings.Clear()
    cmbYear3.DataBindings.Clear()
    cmbcourse3.DataBindings.Clear()
  End Sub
```

```
Private Sub Button1 Click(ByVal sender As System.Object, ByVal e As System.EventArgs)
Handles Button1.Click
    If Button1.Text = "Open Edit Fee Details" Then
      Panel1.Height = 133
      Button1.Text = "Close Edit Fee Details"
    Elself Button1.Text = "Close Edit Fee Details" Then
      Panel1.Height = 1
      Button1.Text = "Open Edit Fee Details"
    End If
  End Sub
  Private Sub Button3_Click(ByVal sender As System.Object, ByVal e As System.EventArgs)
Handles Button3.Click
    connection.Open()
    command1 = New OleDbCommand(" update Fee set [Residence Management and
Service Fee]=" & TextBox1.Text & ", [Welfare fee]=" & TextBox2.Text & " where
replace='replace'", connection)
    command1.ExecuteNonQuery()
    MsgBox("Saved Successfully")
    connection.Close()
    command1 = New OleDbCommand("Select [Residence Management and Service Fee]
from Fee", connection)
    command2 = New OleDbCommand("Select [Welfare Fee] from fee", connection)
    connection.Open()
    Dim A As Integer = command1.ExecuteScalar
    Dim B As Integer = command2.ExecuteScalar
    txtResedenceManagementFee1.Text = A
    txtWelfareFee1.Text = B
    txtTotal1.Text = A + B
    IbINewTotalFee.Text = A + B
    lblAmount.Text = txtTotal1.Text
    connection.Close()
  End Sub
```

#### 6.7 View Tab Code

Private Sub btnFindView\_Click(ByVal sender As System.Object, ByVal e As System.EventArgs) Handles btnFindView.Click

DA = Nov. Ole DbDcta Adapter("Select \* from EView where Academics")

DA = New OleDbDataAdapter("Select \* from FView where AcademicYear like '%" & cmbAcademicYear2.Text & "%' and Course like '%" & cmbCourse2.Text & "%' and RYear like '%" & cmbYear2.Text & "%' and MMonth like '%" & cmbMonth2.Text & "%'", connection)

DS = New DataSet("Dir")

DA.Fill(DS, "Dir")

```
DataGridView2.DataSource = DS
    DataGridView2.DataMember = "Dir"
  End Sub
  Private Sub Button2 Click(ByVal sender As System.Object, ByVal e As System.EventArgs)
Handles Button2.Click
    cmbAcademicYear2.Text = ""
    cmbMonth2.Text = ""
    cmbYear2.Text = ""
    cmbCourse2.Text = ""
   DA = New OleDbDataAdapter("Select * from register where AcademicYear like '%" &
cmbViewAcademicYear.Text & "%" and Ryear like '%" & cmbviewYear.Text & "%" and Course
like '%" & cmbviewCourse.Text & "%' and RollNo NOT in (select distinct([RollNo]) from
FView where RollNo in (select RollNo from FView where MMonth= " & cmbviewMonth.Text
& "' and Course='" & cmbviewCourse.Text & "' and RYear like '%" & cmbviewYear.Text & "%'
))", connection)
    DS = New DataSet("Dir")
    DA.Fill(DS, "Dir")
    DataGridView2.DataSource = DS
    DataGridView2.DataMember = "Dir"
  End Sub
  Private Sub Button5 Click(ByVal sender As System.Object, ByVal e As System.EventArgs)
Handles Button5.Click
    cmbviewCourse.Text = ""
    cmbviewMonth.Text = ""
    cmbviewYear.Text = ""
  End Sub
  Private Sub Button4 Click(ByVal sender As System.Object, ByVal e As System.EventArgs)
Handles Button4.Click
    cmbAcademicYear2.Text = ""
    cmbCourse2.Text = ""
    cmbYear2.Text = ""
    cmbMonth2.Text = ""
  End Sub
```

Private Sub Button7 Click(ByVal sender As System.Object, ByVal e As System.EventArgs)

Handles Button7.Click

```
If MessageBox.Show("Are you sure you want to Quit", "Attention",
MessageBoxButtons.YesNo, MessageBoxIcon.Information,
MessageBoxDefaultButton.Button2) = DialogResult.Yes Then
      LogIn.Close()
      Me.Close()
      Reset.Close()
    Else
      Me.Show()
    End If
  End Sub
  Private Sub Button8 Click(ByVal sender As System.Object, ByVal e As System.EventArgs)
Handles Button8.Click
    If MessageBox.Show("Are you sure you want to Quit", "Attention",
MessageBoxButtons.YesNo, MessageBoxIcon.Information,
MessageBoxDefaultButton.Button2) = DialogResult.Yes Then
      LogIn.Close()
      Me.Close()
      Reset.Close()
    Else
      Me.Show()
    End If
  End Sub
  Private Sub Button6_Click(ByVal sender As System.Object, ByVal e As System.EventArgs)
Handles Button6.Click
    If MessageBox.Show("Are you sure you want to Quit", "Attention",
MessageBoxButtons.YesNo, MessageBoxIcon.Information,
MessageBoxDefaultButton.Button2) = DialogResult.Yes Then
      LogIn.Close()
      Me.Close()
      Reset.Close()
    Else
      Me.Show()
    End If
  End Sub
  Private Sub Button10_Click(ByVal sender As System.Object, ByVal e As System.EventArgs)
Handles Button10.Click
    Me.Hide()
    LogIn.Show()
    LogIn.txtUserName.Text = ""
    LogIn.txtPassword.Text = ""
  End Sub
```

```
Private Sub Button11 Click(ByVal sender As System.Object, ByVal e As System.EventArgs)
Handles Button11.Click
    Me.Hide()
    LogIn.Show()
    LogIn.txtUserName.Text = ""
    LogIn.txtPassword.Text = ""
  End Sub
  Private Sub Button9 Click 1(ByVal sender As System.Object, ByVal e As
System.EventArgs) Handles Button9.Click
    Me.Hide()
    LogIn.Show()
    LogIn.txtUserName.Text = ""
    LogIn.txtPassword.Text = ""
  End Sub
  Private Sub TextBox3 TextChanged(ByVal sender As System.Object, ByVal e As
System.EventArgs) Handles TextBox3.TextChanged
  End Sub
  Private Sub Button16 Click(ByVal sender As System.Object, ByVal e As System.EventArgs)
Handles Button16.Click
    If Button16.Text = "Open Advance Search" Then
      Panel3.Width = 1
      Button16.Text = "Close Advance Search"
    Elself Button16.Text = "Close Advance Search" Then
      Panel3.Width = 470
      Button16.Text = "Open Advance Search"
    End If
  End Sub
  Private Sub Button13 Click(ByVal sender As System.Object, ByVal e As System.EventArgs)
Handles Button13.Click
    If MessageBox.Show("Are you sure you want to Quit", "Attention",
MessageBoxButtons.YesNo, MessageBoxIcon.Information,
MessageBoxDefaultButton.Button2) = DialogResult.Yes Then
      LogIn.Close()
      Me.Close()
      Reset.Close()
    Else
      Me.Show()
    End If
  End Sub
```

```
Private Sub Button15_Click(ByVal sender As System.Object, ByVal e As System.EventArgs)
Handles Button15.Click
    If MessageBox.Show("Are you sure you want to Quit", "Attention",
MessageBoxButtons.YesNo, MessageBoxIcon.Information,
MessageBoxDefaultButton.Button2) = DialogResult.Yes Then
      LogIn.Close()
      Me.Close()
      Reset.Close()
    Else
      Me.Show()
    End If
  End Sub
  Private Sub Button14 Click(ByVal sender As System.Object, ByVal e As System.EventArgs)
Handles Button14.Click
    Me.Hide()
    LogIn.Show()
    LogIn.txtUserName.Text = ""
    LogIn.txtPassword.Text = ""
  End Sub
  Private Sub Button12 Click(ByVal sender As System.Object, ByVal e As System.EventArgs)
Handles Button12.Click
    Me.Hide()
    LogIn.Show()
    LogIn.txtUserName.Text = ""
    LogIn.txtPassword.Text = ""
  End Sub
End Class
```

## 7. Future Enhancement

#### **CONTENTS**

- 7.1 Future implementation and advantages
- 7.2 Upgrades

#### 7.1 Future implementation and advantages

As the Monthly Fee payment is not the only payment made in the institution, other payment options such as instalment fee payment for different departments can be included. Also, as the software can manage few data and a large number of data in almost the same speed, it will become more and more useful in the future as the institution will grow larger and larger.

Also, since due to insufficient time and lack of resources, the print option and extract option (such as extract to Microsoft word or Excel) cannot be included now, but as this mini project is designed with the view of future implementation and enhancement as it is an application that would not be outdated easily even in the future days to come.

#### 7.2 Upgrades

The software used to develop this mini project can be enhanced better and the database can be enlarged to create bigger and more reliable application. As it is only a mini project, it has many lacking in the field of database design and overall activity done in managing the accounting requirements. The software could also be made secure and safe to use in terms of security and protection.

# 8. Limitations of the Project

#### 8.1 Limitation of the Project

This project is undertaken with careful analysis to meet the given criteria of this mini project. Corrective measures have been taken. But our insufficiency of knowledge, skill and experience, this mini project definitely has its own limitations and drawbacks. It definitely cannot have a wide scope as found in other big projects undertaken. It is primarily a compilation of only what information we thought would be relevant to satisfy the basic requirements of the project. First and foremost, as the name implies, it is a mini-project and therefore it cannot include all the important criteria for the normal payment system.

### 9. CONCLUSION

This mini project work is the compilations of our ideas, views and thoughts. In doing this mini project and in the development of our thoughts and ideas, we have benefited a great deal from our interaction with our teachers and friends. We extend our sincere thanks to them.

We are deeply conscious of the fact that this mini project would neither have been undertaken nor pursued and completed but for the tremendous support we received from Mr. R. Vanlalawmpuia, our project guide, who undertook all the responsibilities ungrudgingly during this mini project work and encouraged in the preparation of this work.

We would also like to place on record our sincere thanks and gratitude to our principal, Dr. Rema Chhakchhuak, for extending his full support and contentment to this mini project undertaken.

Mr. Lalrokhawma, Librarian, HATIM, made available all facilities for collection of data from published sources and was prompt enough to bring our notice the relevant literature on the subject. Our thanks to him.

Our heartfelt gratitude goes to Mr. Joseph. Lalhunmawia, Head of Department, whose timely help and support contributed to the completion of this mini project.

This mini project is done and presented in such a way that it can be understandable. Our firm conviction emboldened us to embark upon this mini project work. This is a very painstaking work, however, we tried our best to satisfy the needs of this mini project. With much efforts this mini project has come into being even though we are conscious of our limited knowledge and skill. But it would be our request that this mini project we have undertaken, be dealt with much consideration and acknowledgement.

## 10 . BIBLOGRAPHY

- 1. WWW.codeproject.com
- 2. A. Leon & M. Leon: *Database Management Systems*, Vikas Publication House Pvt.Ltd (2008).
- 3. ThearonWillis, Bryan Newsome : *Beginning Microsoft Visual Basic 2010*, Wiley India Pvt. Ltd.(2012).